# Calibrating Mac With the Boxlight Interactve Flat Panel Display

## Introduction

This document provides instructions on calibrating Mac computers to the Boxlight interactive flat panel displays (IFPD). Changes in the Mac OS could affect the accuracy of the images and even the process. However, the information below is current and correct as of December 2018.

#### **Prerequisites**

This document assumes:

- Mac laptop or desktop running MacOS 10.x or above
- Video connected via HDMI using Boxlight supplied cable
- Touch via interactive USB using Boxlight supplied cable

## Procedure

Mac models 2015 and later should automatically calibrate with PTP (what is the full meaning of PTP?) setting in the IFPD

- Verify that the **Optimize for** Mac setting is set to **Mirror PC Monitor.**
	- $\circ$  In the top-right corner of the Mac desktop, you will find a pull-down menu with display(s). Pulling it down will show choices below.

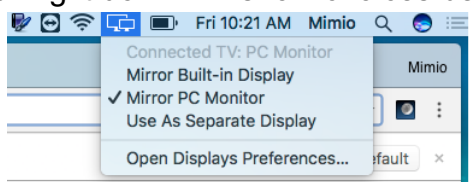

 $\circ$  If the Mac being calibrated does not display the pull-down menu described above, go to **System Preferences>Display** and check **Show mirroring options.**

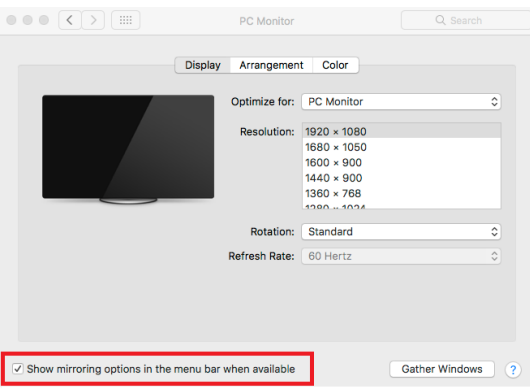

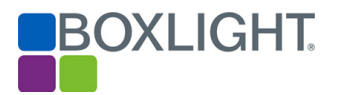

o For Macs with built-in Retina display, the screen might look different. It is necessary to select the option that fills the screen and provides more accuracy than **Best (Retina).** On supported OSs, one can press and hold the **Option** key while clicking the **Scaled** button in the **Displays Control Panel** to see more available resolutions.

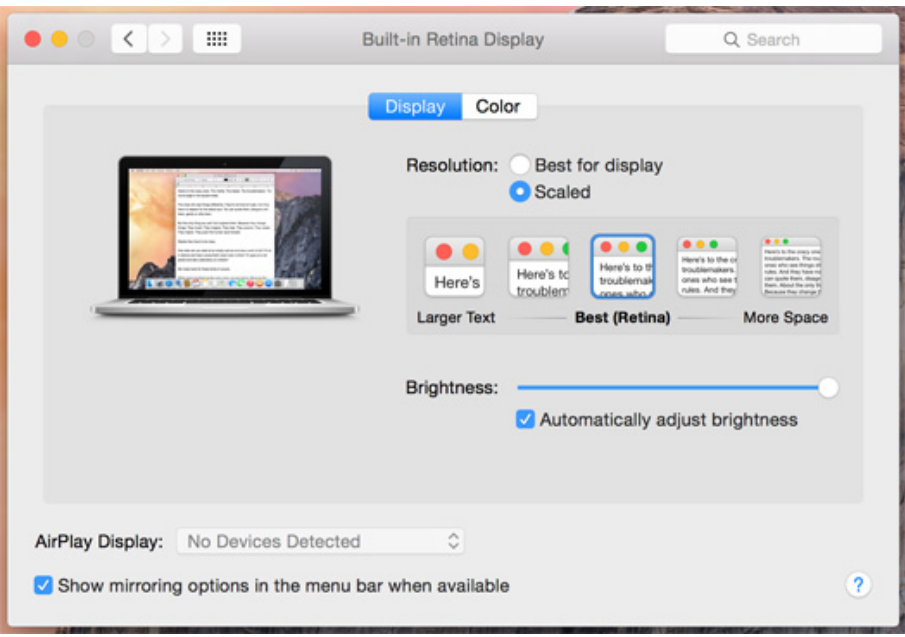

- Set the IFPD to PTP (if not selected by default)
	- o Launch **Settings** using the **Gear** button on the panel, or swipe up and click the three-dot icon in upper-right as shown below:

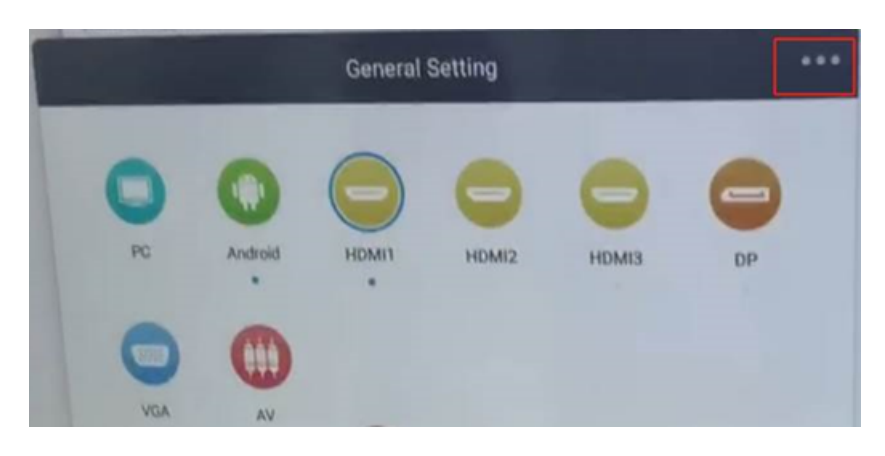

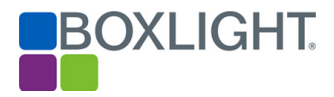

o Click **Screen,** select **PTP,** then the Mac's video will fit the IFPD.

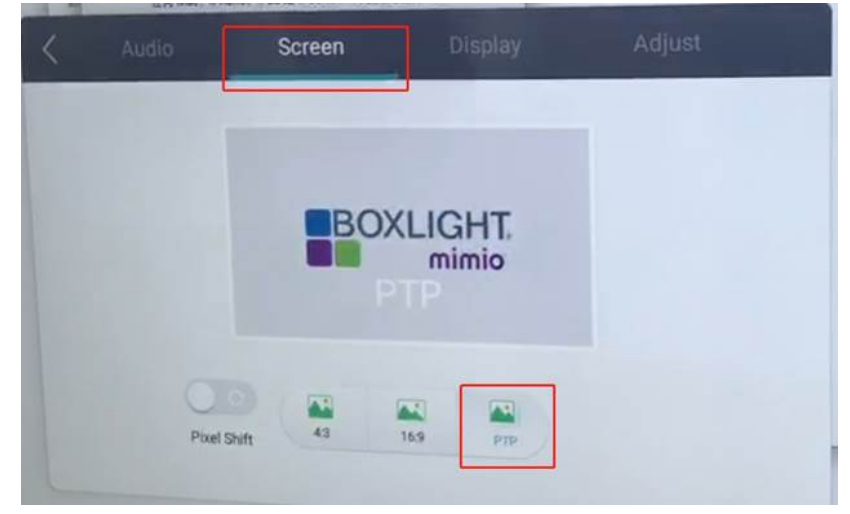

## Troubleshooting

- With some USB-C to USB-A adapters, it is necessary to briefly unplug the Touch USB and then plug it back in. This is believed to be due to implementation of USB-C in some models of the USB-C adapters.
	- It may be necessary to scale to 1920 x 1080 or a suitable resolution for your Mac that gives accuracy. Using 4K, the text might be too small even outside of the MimioStudio™ classroom software.

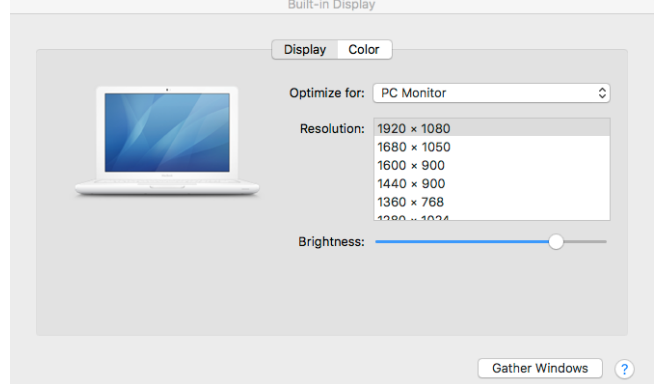

#### **Drivers**

- Drivers are not normally needed to calibrate the Mac to the Boxlight IFPD
- If it is impossible to adjust the Mac image output to fill the Boxlight IFPD screen, then the driver must be used. Please contact Boxlight Customer Support for the driver.
- Using a driver reduces the system to single-touch because the driver does not support multi-touch. As stated above, a driver is rarely needed.

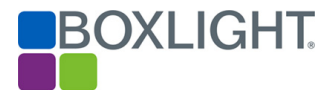

# Conclusion

If the above does not execute properly, please contact Boxlight Customer Support. Contacting Support creates a Trouble Ticket, which includes a record of all communications and actions. That information becomes part of the Support Team's global knowledge that can be used to help others.

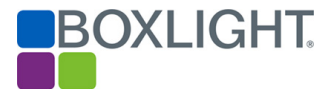